# Ubung Nr. 1 zur Vorlesung Elektronik WS0809 ¨

Dozent: Dr. Johannes Schemmel

Besprechung: 16. und 17. 10. 2008

## 1 Rechenaufgaben

#### 1.1 Komplexe Widerstände

gegeben sei die folgende Schaltung:

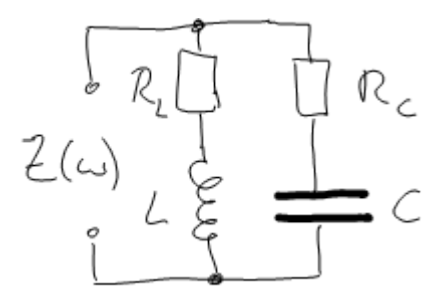

- a) Bestimmen Sie  $Z(0)$  und  $Z(\infty)$ .
- b) Geben sie  $Z(\omega)$  in möglichchst einfacher Form an.
- c) Zeigen Sie, dass es Werte für  $R_L$  und  $R_C$  gibt, bei denen  $Z(\omega)$  immer rein reel ist.
- d) Bestimmen Sie für den Fall in c) die Gesamtstromaufnahme bei Betrieb an einer konstanten Wechselspannungsquelle in Abhängigkeit von  $\omega$ .

#### 1.2 Spannungsquelle

- a) Zeigen Sie zwei Möglichkeiten, mittels einer idealen Quelle und einem ohmschen Widerstand eine Spannungquelle mit  $50 \Omega$  Innenwiderstand aufzubauen.
- b) An die so zusammengesetzten Quellen soll jeweils eine Last von ebenfalls  $50 \Omega$  angeschlossen werden. Wie groß sind jeweils die durch den Innenwiderstand verursachten Verluste in der Quelle bei einer Ausgangsspannung von 1 V?

## 2 Simulation

### 2.1 Einrichten der Umbegung

Eine Einfuhrung in die Simulationsumgebung wird es in der ersten ¨ Ubungsgruppe geben. Weitere Funktionen ¨ werden erläutert, wenn sie benötigt werden. Zur Einrichtung der Umgebung sind die folgenden Schritte auszuführen.

- Loggen Sie sich auf einem CIP-Pool-Rechner ein und verwenden Sie dabei die Sprache C-Posix. Die Einstellung kann im Login-Fenster unter Optionen vorgenommen werden. Mit der Standardsprache werden einige Funktionen der Simulationsumgebung nicht funktionieren.
- Starten Sie ein Terminal.
- Setzen sie die Umgebungsvariable UMC = true indem sie ,,export UMC=true" eingeben. Auf diese Weise stellen sie das System auf die Verwendung einer Chipdesign-Libary des Herstellers UMC ein.
- Führen sie das Script edatools im Verzeichnis /local aus um die Pfade für die Simulationssoftware Cadence zu setzen: ,,. /local/edatools"
- Erstellen Sie sich mit dem Befehl ,,mkdir" ein Arbeitsverzeichnis in Ihrem Homeverzeichnis.
- Wechseln Sie in das erstellte Arbeitsverzeichnis und führen Sie den Befehl "makeumc" aus um das Verzeichnis für die Simulation vorzubereiten.
- Starten die Simulationsumgebung mit dem Befehl "icfb &".

Wenn eine neue Konsole gestartet wird - z. B. nach einem Logout müssen die Umgebungsvariablen und Pfade wieder wie oben gesetz werden.

#### 2.2 Resonanz

- a) Simulieren Sie eine Kombination aus C, L und R in Serien und Parallelresonanz. Verwenden Sie zur Anregung eine ideale Quelle Ihrer Wahl.
- b) Lassen Sie jeweils die Resonanzkurve graphisch darstellen. Worin unterscheiden sich die Kurven bei gleichen Werten für C, L und R?
- c) Gibt es noch weitere Möglichkeiten, diese drei Bauteile anzuordnen?
- d) Experimentieren Sie mit den Werten fur C, L und R. Diskutieren SIe Ihre Beobachtungen. ¨